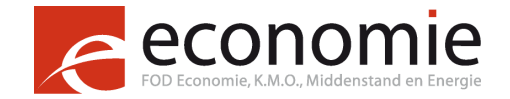

# **Guidelines**

# Auteursrechten voor websitehouders

<span id="page-0-1"></span><span id="page-0-0"></span>Als u op uw website auteursrechtelijk beschermde werken wenst te gebruiken, moet u eerst goed nagaan aan welke verplichtingen u moet voldoen om geen auteursrechtelijke inbreuken

te plegen. Om u hiermee te helpen heeft de FOD Economie enkele praktische tips opgesteld aan de hand van veelgestelde vragen: [Guidelines........................................................................................................................................................](#page-0-0) 1 [Auteursrechten voor websitehouders............................................................................................................](#page-0-1) 1 1. [Wat moet ik doen om het auteursrecht op mijn website te respecteren?](#page-1-0) .......................................... 2 2. [Wat moet ik doen om muziek op mijn website te plaatsen? Achtergrondmuziek op de website](#page-1-1)  [van mijn bedrijf, vereniging of openbare dienst....................................................................................](#page-1-1) 2 2.1. [Muziekwerken of videoclips "on demand" ter beschikking stellen op mijn website](#page-2-0)  (streaming) [.........................................................................................................................](#page-2-0) 3 2.2. Muziekwerken [....................................................................................................................](#page-2-1) 3 2.3. Videoclips [...........................................................................................................................](#page-2-2) 3 3. [Wat moet ik doen om een reclamespot, een bedrijfsfilm of een ander audiovisueel werk van](#page-2-3)  [commerciële aard op mijn website te plaatsen?..................................................................................](#page-2-3) 3 4. [Wat moet ik doen om op mijn website muziekwerken aan te bieden om te downloaden?](#page-3-0) .............. 4 5. [Wat moet ik doen om op mijn website podcasts van radio-](#page-3-1) en niet-radioprogramma's aan te bieden om te downloaden? [...................................................................................................................](#page-3-1) 4 6. Wat moet ik doen om een webradio op te zetten? [..............................................................................](#page-3-2) 4 7. [Wat moet ik doen om een letterkundig werk op mijn website te plaatsen?](#page-4-0) ....................................... 5 8. [Wat moet ik doen om artikelen uit de pers op mijn website te plaatsen?](#page-4-1) .......................................... 5 8.1. [Artikelen uit de Franstalige / Duitstalige Belgische dagbladpers](#page-4-2) ....................................... 5 8.2. [Artikelen uit de Franse of Luxemburgse dagbladpers](#page-4-3) ....................................................... 5 8.3. Artikelen uit de Vlaamse dagbladpers [...............................................................................](#page-4-4) 5 8.4. Artikelen uit [de periodieke pers van België........................................................................](#page-5-0) 6 9. [Wat moet ik doen om een werk van visuele kunst op mijn website te plaatsen \(foto, tekening,](#page-5-1)  [beeldhouwwerk, schilderij, design, architectuur, …\)?..........................................................................](#page-5-1) 6 9.1. Belgische beheersvennootschap: SOFAM [........................................................................](#page-5-2) 6 9.2. [Buitenlandse beheersvennootschappen............................................................................](#page-5-3) 6 9.3. [SABAM...............................................................................................................................](#page-5-4) 6 9.4. [Werken "vrij van rechten"...................................................................................................](#page-6-0) 7 10. [Mijn website bevat een hyperlink naar een beschermde inhoud \(muziek, film, …\). Moet ik](#page-6-1)  [daarvoor auteursrechten of naburige rechten betalen?](#page-6-1) ...................................................................... 7 11. [Kan ik de uitzondering voor pedagogische doeleinden inroepen om beschermde werken te](#page-7-0)  [plaatsen op de website van mijn pedagogische instelling zonder de toestemming van de](#page-7-0)  [rechthebbenden?....................................................................................................................................](#page-7-0) 8 12. [Op mijn website heb ik een afbeelding geplaatst die ik via internet gevonden heb. Wat als ik](#page-7-1)  naderhand een brief krijg [toegestuurd van een onderneming met de vraag tot betaling van](#page-7-1)  [auteursrechten voor het gebruik ervan \(bv. Permission Machine, Getty Images,…\)?......................](#page-7-1) 8

Indien u verdere vragen heeft, kunt u deze richten aan de beheersvennootschappen of aan de Controledienst via he[t Meldpunt van de Economische Inspectie.](https://meldpunt.belgie.be/meldpunt/nl/welkom)

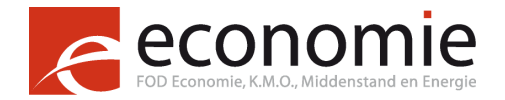

# <span id="page-1-0"></span>1. Wat moet ik doen om het auteursrecht op mijn website te respecteren?

Wanneer u een website met beschermde werken (tekst, afbeelding, foto, muzieksequens, video's of videoclips) wilt creëren, is het belangrijk om de volgende stappen te ondernemen en om u te laten bijstaan door een in de materie bekwame persoon:

- Stel een inventaris op van de elementen die op de website gereproduceerd of gebruikt worden en die auteursrechtelijk beschermd kunnen zijn. Klik [hier](https://economie.fgov.be/nl/themas/intellectuele-eigendom/auteursrecht/auteursrechten-op-het-internet) voor meer informatie.
- Bepaal de rechthebbenden van het auteursrecht en de naburige rechten, van wie u een toestemming moet verkrijgen. Klik [hier](https://economie.fgov.be/nl/themas/intellectuele-eigendom/auteursrecht/rechten-als-gebruiker-van-een/aan-wie-moet-ik-toestemming) voor meer informatie.
- Definieer de handelingen waarin de auteursrechtelijke beschermde werken worden gebruikt, of m.a.w. bepaal de exclusieve rechten van de desbetreffende auteur en/of producent, en bijgevolg de vereiste toestemmingen die u moet verkrijgen m.b.t. het auteursrecht en de naburige rechten.
- Stel een ontwerp van overeenkomst op en onderhandel over de rechten met de auteur(s) en/of met de producent of met hun respectievelijke beheersvennootschappen (zie hieronder).

Verdere nuttige informatie vindt u op de pagina's ["bescherming van de werken"](https://economie.fgov.be/nl/themas/intellectuele-eigendom/auteursrecht/bescherming-van-de-werken-door) en ["gebruik](https://economie.fgov.be/nl/themas/intellectuele-eigendom/auteursrecht/wat-zijn-mijn-rechten-als)  [van een werk"](https://economie.fgov.be/nl/themas/intellectuele-eigendom/auteursrecht/wat-zijn-mijn-rechten-als).

De beschreven stappen hebben voornamelijk betrekking op de erkende beheersvennootschappen in België. Dit betekent echter niet dat er enkel een bescherming op het Belgische grondgebied geldt. De Belgische beheersvennootschappen kunnen wederkerigheidsovereenkomsten hebben gesloten met hun zustermaatschappijen uit het buitenland. Dit is uiteraard essentieel in het kader van een uitzending die niet beperkt is tot de nationale grenzen, zoals dit het geval is op het internet. Het is anderzijds perfect mogelijk om de toegang tot bepaalde werken tot het nationale grondgebied te beperken.

# <span id="page-1-1"></span>2. Wat moet ik doen om muziek op mijn website te plaatsen?

### Achtergrondmuziek op de website van mijn bedrijf, vereniging of openbare dienst

Via de onestopshop Unisono kunt u zowel de auteursrechten als de naburige rechten van de producenten afdekken. Unisono is een samenwerking tussen SABAM en Simim. Ga naar de website [eengemaakte aangifte,](http://www.eengemaakteaangifte.be/apex/f?p=14405:4:0::NO:::) klik op "Nederlands", vervolgens op ["Tarievensimulator"](http://www.eengemaakteaangifte.be/apex/f?p=AANGIFTE:SIMULATOR:0::::FSP_LANG_ID:NL), "Achtergrondmuziek op bedrijfswebsites" en "Volgende".

Vul de gevraagde gegevens in en het tarief verschijnt. Klik op ["Aangifte"](http://www.eengemaakteaangifte.be/apex/f?p=AANGIFTE:STARTPAGE:::::FSP_LANG_ID:NL) en volg de instructies.

U kunt ook een aangifteformulier afdrukken en invullen. Voor sommige sectoren zijn er aangepaste formulieren.

De gebruikslicenties kunnen uitsluitend verleend worden onder de volgende cumulatieve voorwaarden:

- de totale duur van de gebruikte muziekstukken mag de 15 minuten **niet** overschrijden;
- niet-downloadbaar formaat;

- geen webradio-toepassing;
- geen reclame-, promotie- of animatiespots (flash, video, enz.).

Voldoet uw website niet aan deze voorwaarden dan moet u bij elke rechthebbende van de gebruikte muziek toestemming vragen.

### <span id="page-2-0"></span>2.1. Muziekwerken of videoclips "on demand" ter beschikking stellen op mijn website (streaming)

Om de auteurs-componisten te vergoeden, ga naar de website van [SABAM](http://www.sabam.be/nl) en klik op "Voor iedereen". Klik daarna achtereenvolgens op "Muziek", "Internet" en "tarief muziek streaming". Het tarief verschiint.

Uw aanvraag kunt u indienen via [eLicensing.](https://www.sabam.be/pls/apex/f?p=60010:41&p_lang=nl-be) De rechten van de producenten en van de uitvoerende kunstenaars vallen niet onder de billijke vergoeding maar onder het exclusieve recht.

De beheersvennootschap van de uitvoerende kunstenaars "PlayRight" staat niet in voor het collectieve beheer van dat exclusieve recht, omdat die exclusieve rechten doorgaans aan de producenten worden overgedragen.

#### <span id="page-2-1"></span>2.2. Muziekwerken

Indien u muziekwerken on demand wilt aanbieden moet u zich rechtstreeks tot de producenten richten om de vereiste toestemming(en) te krijgen. Indien u deze muziekwerken echter lineair of semi-lineair (webradio) wilt aanbieden, dan kan dit via SIMIM, de beheersvennootschap van de producenten. U gaat hiervoor naar de pagina ["internet"](http://www.simim.be/simim/nl/internet.htm) op de website van [SIMIM.](http://www.simim.be/simim/nl/home.htm)

Onder "Webcasting/streaming" vindt u de tarieven en het aangifteformulier.

#### <span id="page-2-2"></span>2.3. Videoclips

Indien u videoclips on demand wilt aanbieden moet u zich rechtstreeks tot de videoclipproducenten richten om de vereiste toestemming(en) te krijgen. Als u die videoclips echter lineair of semilineair wilt aanbieden dan kan dit via IMAGIA, de beheersvennootschap van de videoclipproducenten. U gaat hiervoor naar de pagina "Imagia" op de website van [SIMIM](http://www.simim.be/) waar u de "Tarieven" vindt.

# <span id="page-2-3"></span>3. Wat moet ik doen om een reclamespot, een bedrijfsfilm of een ander audiovisueel werk van commerciële aard op mijn website te plaatsen?

Ga naar de website van **SABAM** en klik op "Voor iedereen". Klik daarna achtereenvolgens op "Muziek", "Internet" en "tarief commerciële audiovisuele productie". Het tarief verschijnt.

Uw aanvraag kunt u indienen via [eLicensing.](https://www.sabam.be/pls/apex/f?p=60010:41&p_lang=nl-be) Voor reproductie van muziek in uw bedrijfsfilms of audiovisuele werken (andere dan reclamespots) die enkel via het internet worden aangeboden, moet u ook de muziekproducenten vergoeden. U kunt hiervoor naar de pagina "internet" op de site van [SIMIM.](http://www.simim.be/) gaan. Klik dan onder "audiovisuele producties – exclusief op internet uitgezonden" op "Klik hier voor tarieven".

Vraag een contract aan door contact op te nemen met [bram.somers@simim.be](mailto:bram.somers@simim.be) tel.: 02 775 82 10.

Over de rechten van de producenten en van de uitvoerende kunstenaars is op te merken dat het uitzenden van films op uw website onder de exclusieve rechten valt. In de praktijk worden die exclusieve rechten voornamelijk uitgeoefend door de producent van films, die niet alleen over het exclusieve recht van de producent beschikt (artikel XI.209 §1 Wetboek van econo-

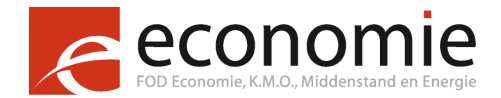

misch recht), maar ook over het exclusieve recht dat door de uitvoerende kunstenaars is overgedragen, ofwel bij overeenkomst, ofwel door het vermoeden van overdracht (artikel XI.206 Wetboek van economisch recht).

Deze situatie verklaart waarom de beheersvennootschap van de uitvoerende kunstenaars "PlayRight" niet instaat voor het collectieve beheer van dit soort rechten en waarom u zich in de eerste plaats tot de producenten moet richten.

# <span id="page-3-0"></span>4. Wat moet ik doen om op mijn website muziekwerken aan te bieden om te downloaden?

Ga naar de website van [SABAM](http://www.sabam.be/nl) en klik op "Voor iedereen". Klik daarna achtereenvolgens op "Muziek", "Internet" en "tarief voor de online distributie van muziekwerken". Het tarief verschijnt.

Je aanvraag kan je indienen via [eLicensing.](https://www.sabam.be/pls/apex/f?p=60010:41&p_lang=nl-be) Het gebruik van de rechten van de producenten en van de uitvoerende kunstenaars valt niet onder de billijke vergoeding. Het ressorteert onder het exclusieve recht.

Noch de beheersvennootschap van de uitvoerende kunstenaars "PlayRight", noch die van de producenten "SIMIM" staat in een dergelijk geval in voor het collectieve beheer van dat recht.

Dit betekent:

- dat de houder van de website geen vorderingen moet verwachten van die twee vennootschappen en
- 4
- dat de enige manier om geen enkele vordering te moeten vrezen, een individuele onderhandeling is, rechtstreeks met de houders van de naburige rechten.

# <span id="page-3-1"></span>5. Wat moet ik doen om op mijn website podcasts van radioen niet-radioprogramma's aan te bieden om te downloaden?

De vergoeding van auteurs van wie werken in een podcast gebruikt worden, is analoog aan vraag 5, met name "op mijn website muziekwerken aanbieden om te downloaden."

Het gebruik van de rechten van de muziekproducenten valt niet onder de billijke vergoeding. Het ressorteert onder het exclusieve recht.

U richt zich hiervoor tot SIMIM, de beheersvennootschap van de muziekproducenten.

Om de producenten te vergoeden gaat u naar de website van [SIMIM.](http://www.simim.be/) Klik op "NL", daarna op de pagina "internet", en dan onder "Podcasting voor radiozenders" of "Podcasting voor nietradiozenders" op "Tarieven" en "Aangifteformulier".

De beheersvennootschap van de uitvoerende kunstenaars "PlayRight" staat niet in voor het collectieve beheer van dat exclusieve recht, omdat die exclusieve rechten doorgaans aan de producenten worden overgedragen.

# <span id="page-3-2"></span>6. Wat moet ik doen om een webradio op te zetten?

Ga naar de website van [SABAM](http://www.sabam.be/nl) en klik op "Voor iedereen". Klik daarna achtereenvolgens op "Muziek", "(Web)Radio/TV" en "Tarieven voor radio-omroepen en het online aanbieden van radioprogramma's". Het tarief verschijnt.

Klik op ["Aanvraagformulier webradio's"](http://www.sabam.be/nl/voor-gebruikers/muziek/webradiotv) en volg de instructies.

Voor de rechten van de uitvoerende kunstenaars valt het uitzenden van beschermde inhoud via een webradio onder de exclusieve rechten.

Het collectieve beheer is mogelijk bij SIMIM, de beheersvennootschap van de muziekproducenten, ingeval van muziekgebruik in non-interactieve en semi-interactieve webradio's.

U vindt de te volgen procedure op de website van [SIMIM.](http://www.simim.be/) Klik op "NL", daarna op de pagina "internet", daarna onder "Webcasting / streaming" op "Tarieven" en "Aangifteformulier".

Indien u muziekwerken on demand wilt aanbieden, richt u zich echter rechtstreeks tot de producenten om de vereiste toestemming(en) te bekomen.

# <span id="page-4-0"></span>7. Wat moet ik doen om een letterkundig werk op mijn website te plaatsen?

Doorgaans richt u zich in de eerste plaats tot de uitgever of een [beheersvennootschap.](http://economie.fgov.be/nl/ondernemingen/Intellectuele_Eigendom/auteursrecht/Bescherming_door_auteursrecht/Collectieve_beheersvennootschappen/) Wanneer de uitgever is aangesloten bij SABAM, is het collectieve beheer van toepassing. In dat geval moet de volgende werkwijze worden gevolgd:

Ga naar de website van [SABAM](http://www.sabam.be/nl) en klik op "Voor iedereen".

Klik daarna achtereenvolgens op "Literatuur" en "Tarief voor literaire reproducties". U krijgt dan toegang tot een document met de tarieven voor letterkundige werken, inclusief de tarieven voor gebruik op het internet (blz. 15).

Klik op ["Klik hier voor eLicensing"](https://www.sabam.be/pls/apex/f?p=60010:41&p_lang=nl-be) en volg de instructies.

### <span id="page-4-1"></span>8. Wat moet ik doen om artikelen uit de pers op mijn website te plaatsen?

#### <span id="page-4-2"></span>8.1. Artikelen uit de Franstalige / Duitstalige Belgische dagbladpers

Om de nodige toestemming te verkrijgen, ga naar<http://www.copiepresse.be/> en klik onderaan op de pagina onder "MODULE DE CALCUL EN LIGNE" op ["Accédez au module"](http://www.copiepresse.be/module/index.php). Antwoord op de vragen naargelang uw situatie en het gewenste gebruik (vermoedelijk "internet"). Wanneer u de procedure bevestigt, ontvangt u een overzichtse-mail en een prebestelnummer; u wordt vervolgens gecontacteerd voor het opstellen van een contract.

De leden-uitgevers van Copiepresse hebben allen een overeenkomst gesloten met SAJ-JAM om de rechten te beheren voor de journalisten die hun rechten niet rechtstreeks hebben overgedragen aan deze uitgevers. De licenties van Copiepresse dekken dus zowel de rechten van de uitgevers als deze van de journalisten.

Belangrijk hierbij te vermelden is dat voor de foto's die in de artikelen staan, u eveneens over de toestemming moet beschikken om ze te gebruiken. Hiervoor neemt u best contact op met de fotograaf in kwestie of met de beheersvennootschappen SOFAM of SABAM.

Het is van belang te signaleren dat men eveneens over een toelating moet beschikken voor het gebruik van de foto's in de artikels. Hiertoe kan men het best contact opnemen met de betrokken fotograaf of met de beheersvennootschap Copiepresse die nagaat of de afbeelding al dan niet tot hun repertoire behoort en, indien dit niet het geval is, de gebruiker doorstuurt naar de auteur of de beheersvennootschap die haar vertegenwoordigt.

### <span id="page-4-3"></span>8.2. Artikelen uit de Franse of Luxemburgse dagbladpers

De wederkerigheidsakkoorden tussen de Belgische en Franse of Luxemburgse beheersvennootschappen dekken niet de reproductie / de mededeling van artikels op een website. In deze gevallen moeten de aanvragen tot toelating rechtstreeks gericht worden aan de [CFC](http://www.cfcopies.com/) of aa[n Luxorr.](https://www.luxorr.lu/)

### <span id="page-4-4"></span>8.3. Artikelen uit de Vlaamse dagbladpers

De licenties van License2publish dekken zowel de rechten van de uitgevers als de rechten van de journalisten. In die paar gevallen dat er toestemming wordt gevraagd voor een artikel waar de uitgever niet over de rechten beschikt, wordt doorverwezen naar de journalist in

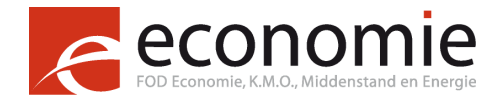

kwestie aangezien die niet noodzakelijk lid is van de SAJ-JAM voor het beheer van deze rechten.

Om de nodige toestemming te krijgen, ga naar de website van [License2publish.](http://www.license2publish.be/) Klik onder "Licenties" op ["Tarieven"](http://www.license2publish.be/tarieven/) en raadpleeg de verschillende tarieven die verband houden met de verspreiding op het internet.

Klik op ["Vraag een licentie aan"](http://www.license2publish.be/vraag-een-licentie-aan/) om toegang te krijgen tot het aangifteformulier.

Belangrijk hierbij te vermelden is dat voor de foto's die in de artikelen staan, u eveneens over de toestemming moet beschikken om ze te gebruiken Hiervoor neemt u best contact op met de fotograaf in kwestie of met de beheersvennootschappen SOFAM of SABAM.

### <span id="page-5-0"></span>8.4. Artikelen uit de periodieke pers van België

Repropress garandeert dat de licenties die ze toekent zowel de rechten van de uitgevers als de rechten van de journalisten omvatten (ofwel omdat de uitgever de rechten rechtstreeks bij de journalist heeft verkregen, ofwel omdat de uitgever een overeenkomst met de JAM heeft afgesloten).

Om de benodigde toestemming te verkrijgen, gaat u naar de website van [Repropress,](http://www.repropress.be/Home_NL.html) klik op ["Contact"](http://www.repropress.be/Contacten.html) en stuur uw aanvraag naar het vermelde e-mailadres.

Belangrijk hierbij te vermelden is dat voor foto's die in de artikelen staan, u eveneens over de toestemming moet beschikken om ze te gebruiken. Hiervoor neemt u best contact op met de fotograaf in kwestie of met de beheersvennootschappen SOFAM of SABAM.

6

# <span id="page-5-1"></span>9. Wat moet ik doen om een werk van visuele kunst op mijn website te plaatsen (foto, tekening, beeldhouwwerk, schilderij, design, architectuur, …)?

### <span id="page-5-2"></span>9.1. Belgische beheersvennootschap: SOFAM

Ga naar de website van **SOFAM**. Klik op "Informatie", dan op "Tarieven", daarna op ["Belgische tarieven"](http://www.sofam.be/nl/30/Belgische-tarieven). Download het pdf-bestand. Raadpleeg het deel van het document over internet (blz. 35). Daar vindt u het toepasselijke tarief. Keer terug naar de Nederlandstalige versie van de homepage en klik op "info@sofam.be" om een prijsofferte voor een licentie aan te vragen. Die offerte wordt opgemaakt op basis van het tarief.

### <span id="page-5-3"></span>9.2. Buitenlandse beheersvennootschappen

Als het werk waarvan u gebruik wilt maken niet in het repertoire van SOFAM zit, zit het misschien in dat van een van de buitenlandse beheersvennootschappen die vermeld zijn onder "Tarieven" / "Buitenlandse tarieven". Daar wordt u doorverwezen naar de sites van Groot-Brittannië, Nederland, Frankrijk, Duitsland, Spanje, Zwitserland, Zweden en Oostenrijk. U volgt dan de procedure van de site(s) die u aanbelangt (aanbelangen).

Daarnaast kunt u eveneens een aangifte doen voor het verkrijgen van wereldwijde licenties voor het gebruik op internet van werken van visuele kunst van 30.000 artiesten. Dit kan via de website [www.onlineart.info,](http://onlineart.info/) waarvan zowel SOFAM als SABAM lid zijn. Het systeem genereert licenties voor de reproductie van de werken op een website of intranet, voor het downloaden, of voor "Pay per view".

### <span id="page-5-4"></span>9.3. SABAM

Maakt het werk deel uit van het repertoire van SABAM, ga dan naar de website van [SABAM](http://www.sabam.be/nl) en klik op "Voor iedereen" en dan op ["grafische en visuele kunsten"](http://www.sabam.be/nl/voor-gebruikers/grafische-en-visuele-kunsten)

Vervolgens kunt u:

- naar de tarieven gaan door op ["Tarief"](http://www.sabam.be/nl/voor-gebruikers/visuele-kunsten/tarief) te klikken. Op die manier krijgt u toegang tot een document waarin op het einde onder de categorie "Multimedia" de tarieven "Internet & Intranet" beschreven staan (pagina 34);
- een licentieaanvraag doorsturen door te klikken op ["Aangifte"](http://www.sabam.be/nl/voor-gebruikers/visuele-kunsten/aangifte) en de instructies te volgen.

### <span id="page-6-0"></span>9.4. Werken "vrij van rechten"

Om aan alle bijdragen te ontsnappen, kunt u op uw site ook uitsluitend muziek, afbeeldingen of films plaatsen die "vrij van rechten" zijn, of gebruik maken van werken onder bepaalde *Creative Commons*-licenties.

U moet er zich natuurlijk van vergewissen dat de gebruikte werken vrij van rechten zijn. Het is mogelijk dat het gratis gebruik beperkt is tot niet-commerciële doeleinden. Specifiek verdient ook het groot aantal foto's van beschermde objecten, die zogezegd vrij van rechten zijn, de aandacht, alsook het recht op afbeelding van geportretteerde personen.

Tot slot bestaan er vergelijkbare databases die wel betalend zijn. U moet dan instemmen met de contractuele voorwaarden die deze sites aanbieden. U moet zich er ook van verzekeren dat die sites over de rechten beschikken die u nodig heeft.

Voor afbeeldingen verwijzen wij naar agentschappen zoals

- Getty Images
- Corbis
- **Juppiter**

Voor muziek verwijzen wij o.a. naar de website [pro-music,](http://pro-music.org/) waar legale muziekaanbieders vermeld worden.

# <span id="page-6-1"></span>10. Mijn website bevat een hyperlink naar een beschermde inhoud (muziek, film, …). Moet ik daarvoor auteursrechten of naburige rechten betalen?

Verwijst de hyperlink naar een inhoud die vrij toegankelijk is voor iedereen, dan is er geen nieuwe mededeling aan het publiek en moet u dus geen auteursrecht betalen.

Verwijst de hyperlink naar informatie die niet voor iedereen toegankelijk is (bv. enkel toegankelijk voor de abonnees) dan gaat het om een nieuwe mededeling aan het publiek. U moet dan opnieuw de rechten verkrijgen van de rechthebbende(n).

Deze twee regels hebben echter louter betrekking op de situatie waarin er toestemming werd gegeven door de auteur voor het plaatsen van dit werk op het internet.

Er bestaat echter ook de hypothese waarin er geen sprake is van dergelijke toestemming en het auteursrechtelijk werk met andere woorden illegaal werd gepubliceerd. Om te weten of er in dit geval een publieke mededeling wordt gedaan (en er dus auteursrechten moeten worden betaald) moet gekeken worden naar de al dan niet aanwezigheid van een winstoogmerk: wanneer een hyperlink naar een werk dat vrij beschikbaar is op een andere website wordt geplaatst door een persoon zonder winstoogmerk, dan moet worden rekening gehouden met het feit dat die persoon niet weet en redelijkerwijs ook niet kan weten dat dat werk zonder toestemming werd gepubliceerd. In dat geval zal mogelijkerwijze geen sprake zijn van een nieuwe mededeling aan het publiek en moeten er eventueel geen auteursrechten worden betaald.

Wanneer het daarentegen vaststaat dat de hyperlink-plaatser wist of moest weten dat deze hyperlink toegang geeft tot een illegale publicatie, geldt het vermoeden dat dit een medede-

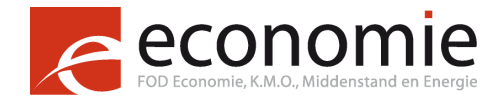

ling aan het publiek vormt. In dat geval zouden wel auteursrechten betaald moeten worden. Het is echter wel zo dat dit vermoeden weerlegd kan worden.

Daarnaast heeft de rechthebbende in beide omstandigheden de mogelijkheid om te verzoeken dat het gepubliceerde werk wordt verwijderd.

**Let wel**: indien uw website bestaat uit hyperlinks die hernoemd zijn naar titels of uittreksels van persartikels dan kan dit een auteursrechtelijk relevante reproductie uitmaken van de titels of uittreksels en moet u toestemming verkrijgen van de rechthebbende(n).

# <span id="page-7-0"></span>11. Kan ik de uitzondering voor pedagogische doeleinden inroepen om beschermde werken te plaatsen op de website van mijn pedagogische instelling zonder de toestemming van de rechthebbenden?

Nee.

Een website is voor iedereen toegankelijk en gaat dus verder dan het toepassingsveld van de uitzondering voor pedagogische doeleinden.

# <span id="page-7-1"></span>12. Op mijn website heb ik een afbeelding geplaatst die ik via internet gevonden heb. Wat als ik naderhand een brief krijg toegestuurd van een onderneming met de vraag tot betaling van auteursrechten voor het gebruik ervan (bv. Permission Machine, Getty Images,…)?

In het verleden is al gebleken dat websitehouders soms geconfronteerd worden met een brief van een onderneming –die geen beheersvennootschap is- met de vraag om auteursrechten te betalen voor afbeeldingen gebruikt op hun website, zelfs indien die afbeeldingen er al jarenlang op staan of wanneer de site slechts een zeer beperkt publiek heeft.

Voorbeelden van dergelijke ondernemingen betreffen Graphics Detective[/Permission Machi](http://permissionmachine.com/nl/)[ne](http://permissionmachine.com/nl/) en [Getty Images.](https://www.gettyimages.be/)

Vooreerst kan gesteld worden dat indien een afbeelding gebruikt wordt zonder toestemming van de rechtenhouder, deze laatste het recht heeft hiertegen op te treden. In gevallen als deze hier beschreven, gaat het om een rechtenhouder die een bepaalde vennootschap gemandateerd heeft om voor hem op te treden. Naast het betalen van de licentie kunnen wij eventueel ook aanraden om na het verkrijgen van een dergelijke brief, inlichtingen aan te vragen over dit mandaat. Met andere woorden, inlichtingen die ertoe strekken het bewijs te leveren dat de vennootschap in kwestie werkelijk de mandaathouder is van dit auteursrecht.

Er bestaat ook de mogelijkheid dat een naam vermeld staat op de afbeelding, in dat geval wordt deze vermoed de auteur te zijn en wordt men er op die manier van bewust gemaakt dat er wel degelijk auteursrechten rusten op die afbeelding (art.XI.170 Wetboek van economisch recht). Dit betekent echter niet dat er geen auteursrechten zouden zijn wanneer er daarentegen geen naam vermeld staat!

Over het bedrag dat gevraagd wordt te betalen, kunnen wij enkel stellen dat dit bedrag niet enkel de auteursrechten kan omvatten maar dat er bijkomend een schadevergoeding kan worden gevorderd voor het onrechtmatig gebruik van de afbeelding. De hoogte van dit bedrag kunnen wij echter niet beoordelen, die bevoegdheid komt namelijk uitsluitend toe aan de hoven en rechtbanken.

Ten slotte kan ook nog melding worden gemaakt van een mogelijk vrijwaringsbeding dat terug te vinden is in de algemene voorwaarden van het contract met de verkoper van de fo-

to('s). Dit beding (in het contract tussen de koper van de afbeelding en de verkoper zijnde de website) houdt in dat de koper niet kan worden aangesproken voor een inbreuk op het auteursrecht wanneer hij de afbeelding rechtmatig gekocht heeft. Dit kan dus eveneens ingeroepen worden.

Indien u dit wenselijk zou achten, kan ook een klacht worden ingediend hierover bij het [Meld](https://meldpunt.belgie.be/meldpunt/nl/welkom)[punt](https://meldpunt.belgie.be/meldpunt/nl/welkom) van de FOD Economie.